# ИНСТРУКЦИЯ №1 **РЕГИСТРАЦИЯ** В ЛИЧНОМ КАБИНЕТЕ ПОРТАЛА RUSSCO

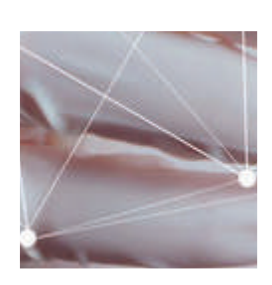

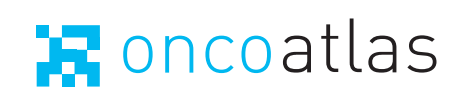

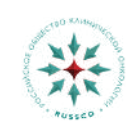

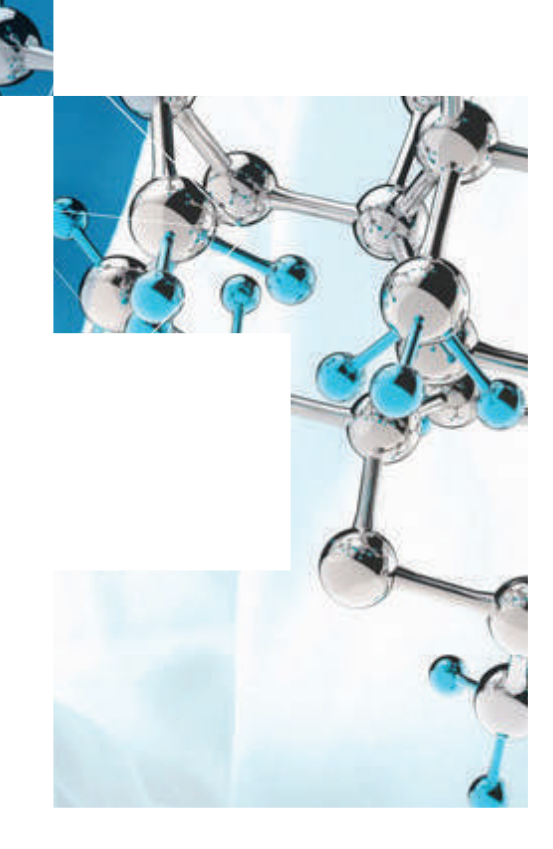

## **Регистрация на портале РУССКО**

#### Шаг 1

Перейдите по ссылке http://www.cancergenome.ru/mutations/BRCA1\_2\_OMS/

Внизу страницы нажмите кнопку «Регистрация в программе»

#### Шаг 2 Заполните ваши данные Регистрация Общие сведения и контактная информаци murci onau Tenedic F-mail -<br>Информация о месте работи **Person** Ford nriv Anner *Не забудьте поставить галочку на обработку*  airs viches aus Ele паботку персо *персональных данных*

### Шаг 3

**В течении 48 часов** вам должно прийти письмо подтверждение регистрации на портале, после чего появится возможность пользования личным кабинетом. Если письмо не пришло, обратитесь в службу поддержки по телефону **8-800-600-36-70**

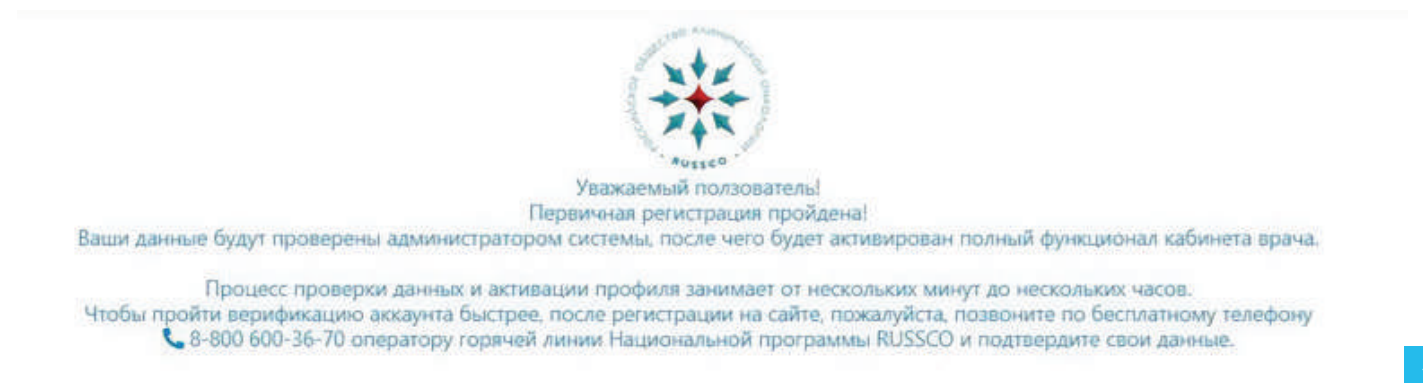

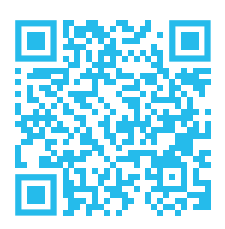

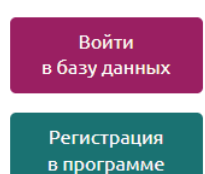